## **Adding Inventor 2021 .IPT Import to Autodesk Manufacturing Data Exchange Utility 2021.1**

- 1. Ensure that Autodesk Manufacturing Data Exchange Utility 2021 is updated to 2021.1, this will not work for previous versions of Exchange.
- 2. Unzip Inventor\_Server.zip
- 3. Run Setup.exe
- 4. Select the options shown in the following screenshots:

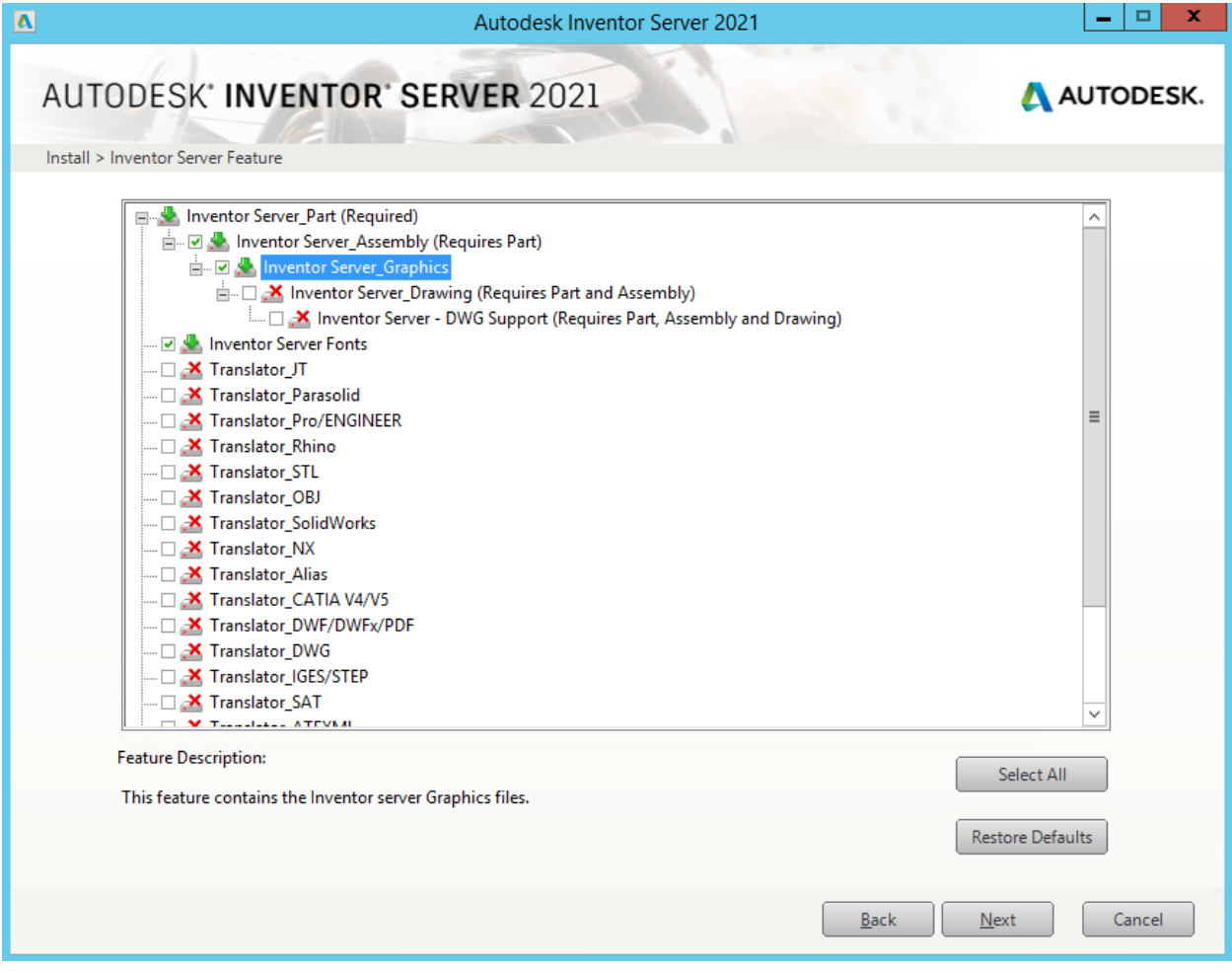

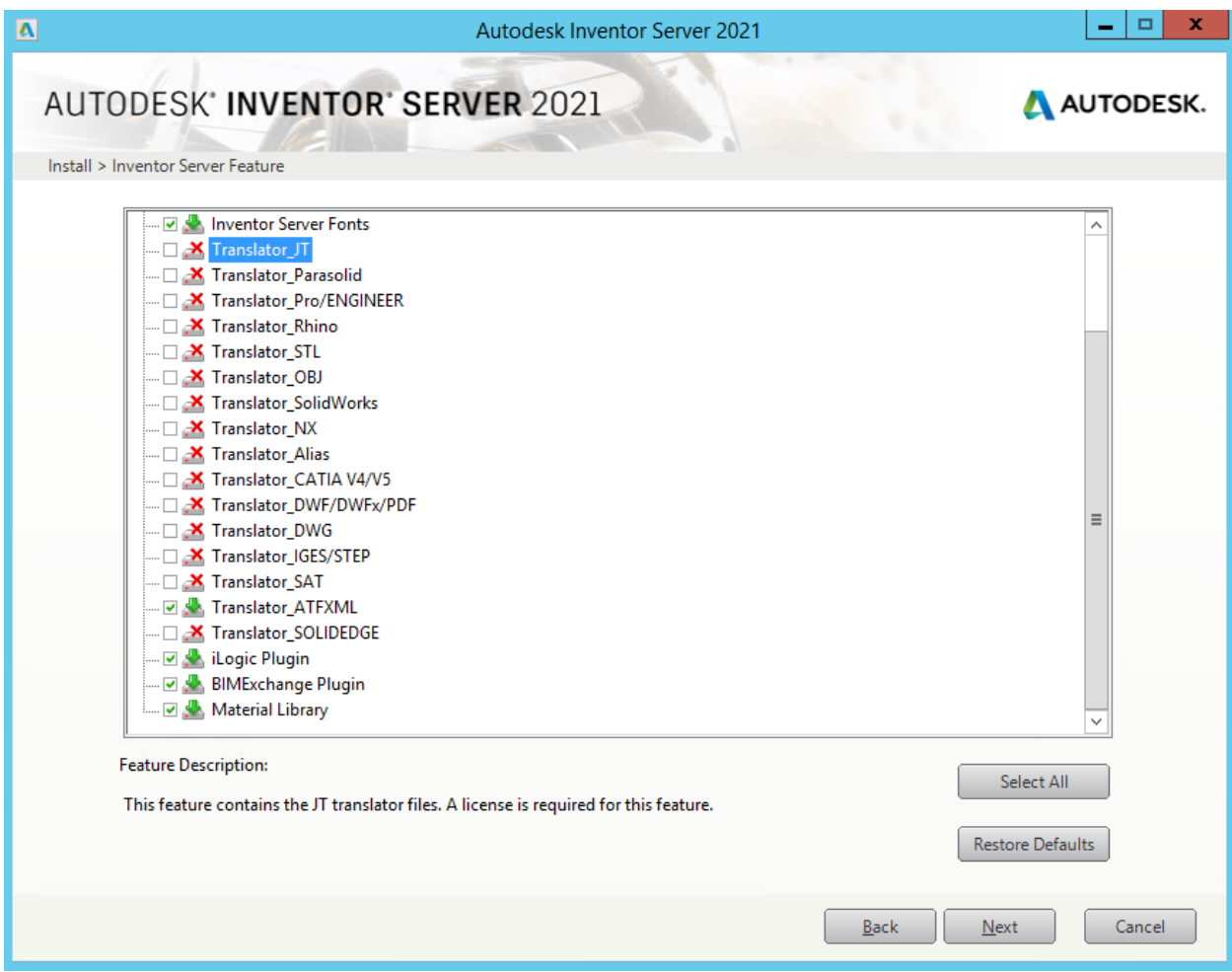

- 5. If you don't change the install location for Inventor Server 2021 then simply complete the install and Exchange 2021.1.n should be able to read Inventor 2021 files.
- 6. If the install location of Inventor Server 2021 is changed then you will need to manually edit a registry key, HKEY\_LOCAL\_MACHINE\Software\Autodesk\Manufacturing Data Exchange Utility\2021\InventorServerLocation, to where you actually installed Inventor Server 2021.